## Arbeitsblätter für den Unterricht AutoCAD 14 - Grundkurs (50)

## **Übungen zu Regionen (2)**

Ordnen Sie die Objekte in *Bild 1* so an, daß ein Schlüssel entsteht *(Bild 2)*. Erstellen Sie Regionen, verknüpfen Sie die Regionen *(Bild 3).* Aus der Grundfläche des Schlüssels werden Sie im *AutoCAD 14 - Aufbaukurs* ein 3D-Volumenmodell generieren *(Bild 4).*

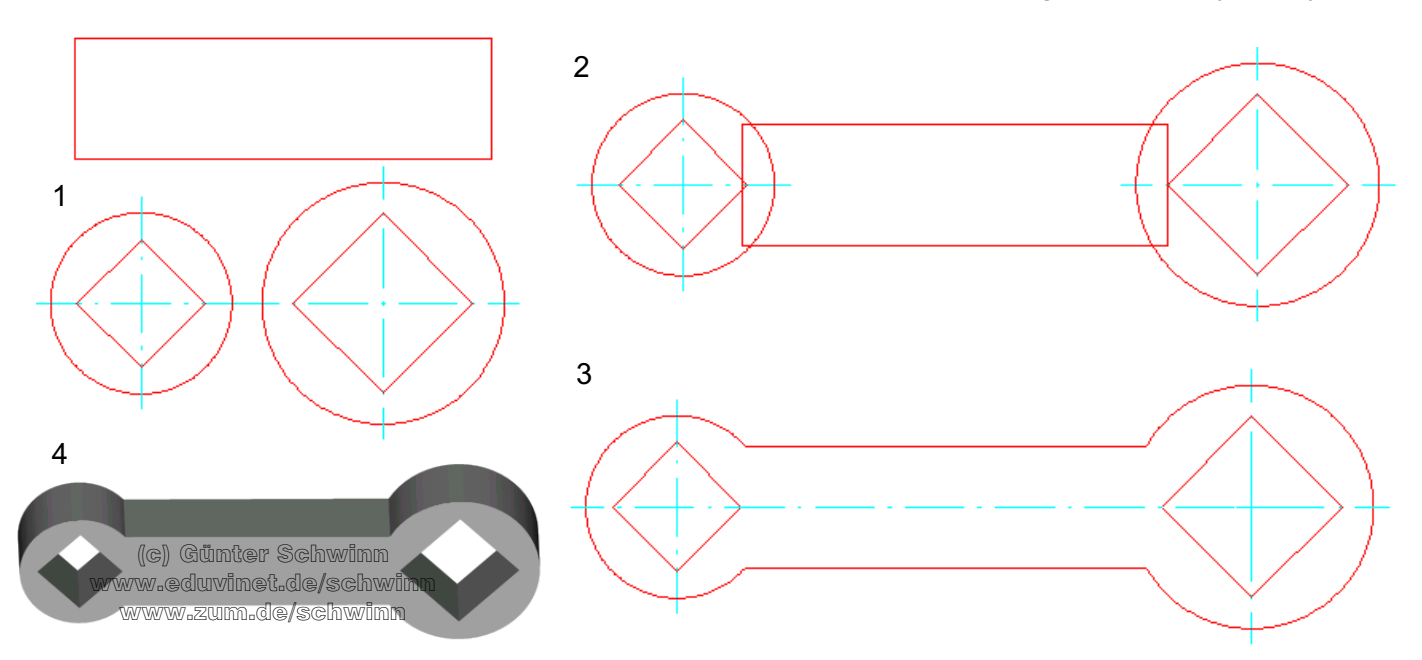

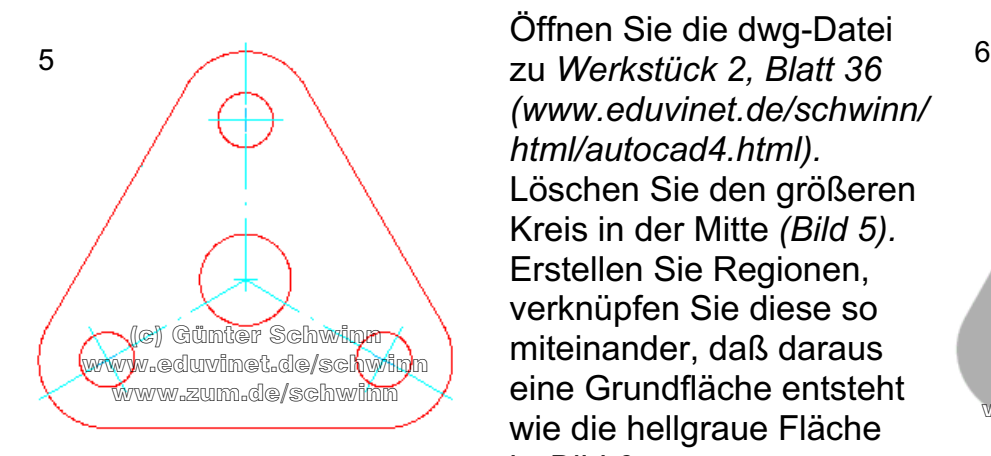

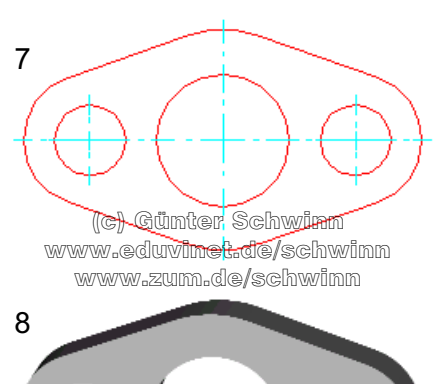

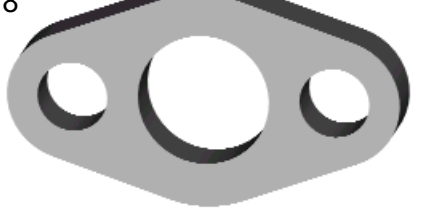

Öffnen Sie die dwg-Datei *(www.eduvinet.de/schwinn/ html/autocad4.html).* Löschen Sie den größeren Kreis in der Mitte *(Bild 5).* Erstellen Sie Regionen, verknüpfen Sie diese so miteinander, daß daraus www.zum.de/schwinn / eine Grundfläche entsteht (c) Günter Schwinn wie die hellgraue Fläche in *Bild 6*.

> Öffnen Sie die dwg-Datei zum Flansch *Blatt 23.* Erstellen Sie Regionen, verknüpfen Sie diese so miteinander, daß daraus eine Grundfläche wie in *Bild 8* entsteht.

Wiederholen Sie dies mit der Lochscheibe von *Blatt 35 (Bild 9).*

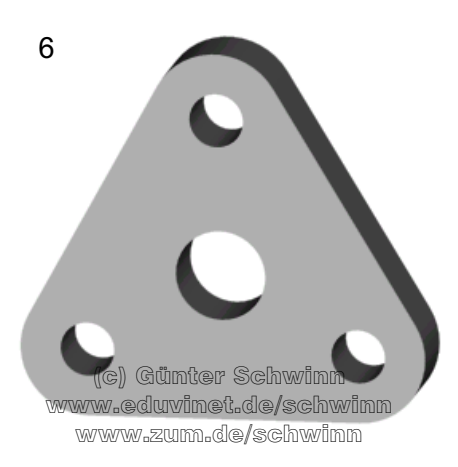

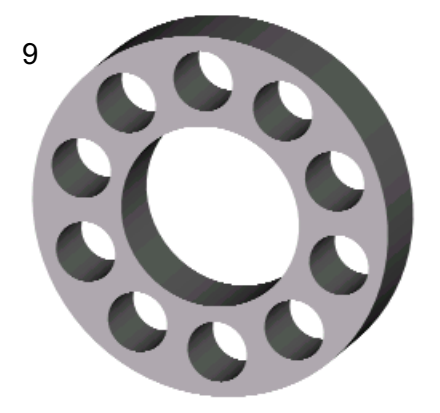